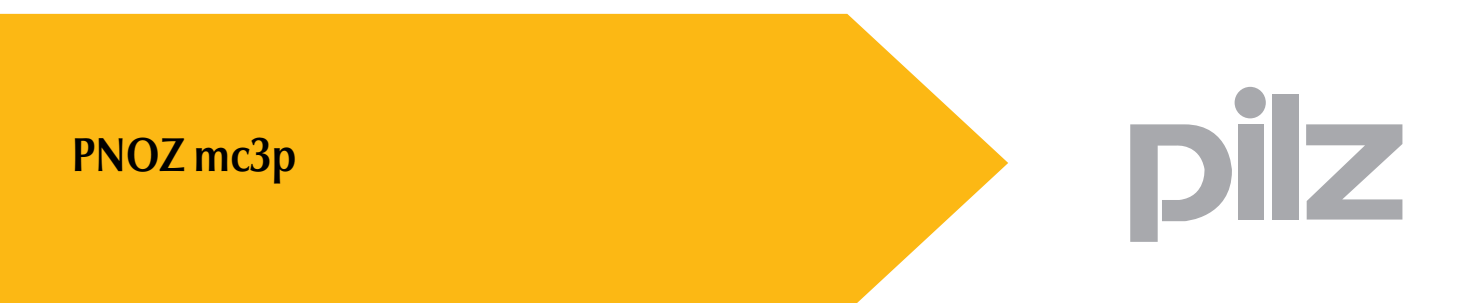

Konfigurierbares Steuerungssystem PNOZmulti

**Bedienungsanleitung — Nr. 21010-DE-05**

Dieses Dokument ist das Originaldokument.

Alle Rechte an dieser Dokumentation sind der Pilz GmbH & Co. KG vorbehalten. Kopien für den innerbetrieblichen Bedarf des Benutzers dürfen angefertigt werden.

Hinweise und Anregungen zur Verbesserung dieser Dokumentation nehmen wir gerne entgegen.

Pilz®, PIT®, PMI®, PNOZ®, Primo®, PSEN®, PSS®, PVIS®, SafetyBUS p®, SafetyEYE®, SafetyNET p<sup>®</sup>, the spirit of safety<sup>®</sup> sind in einigen Ländern amtlich registrierte und geschützte Marken der Pilz GmbH & Co. KG.

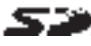

SD bedeutet Secure Digital.

o.

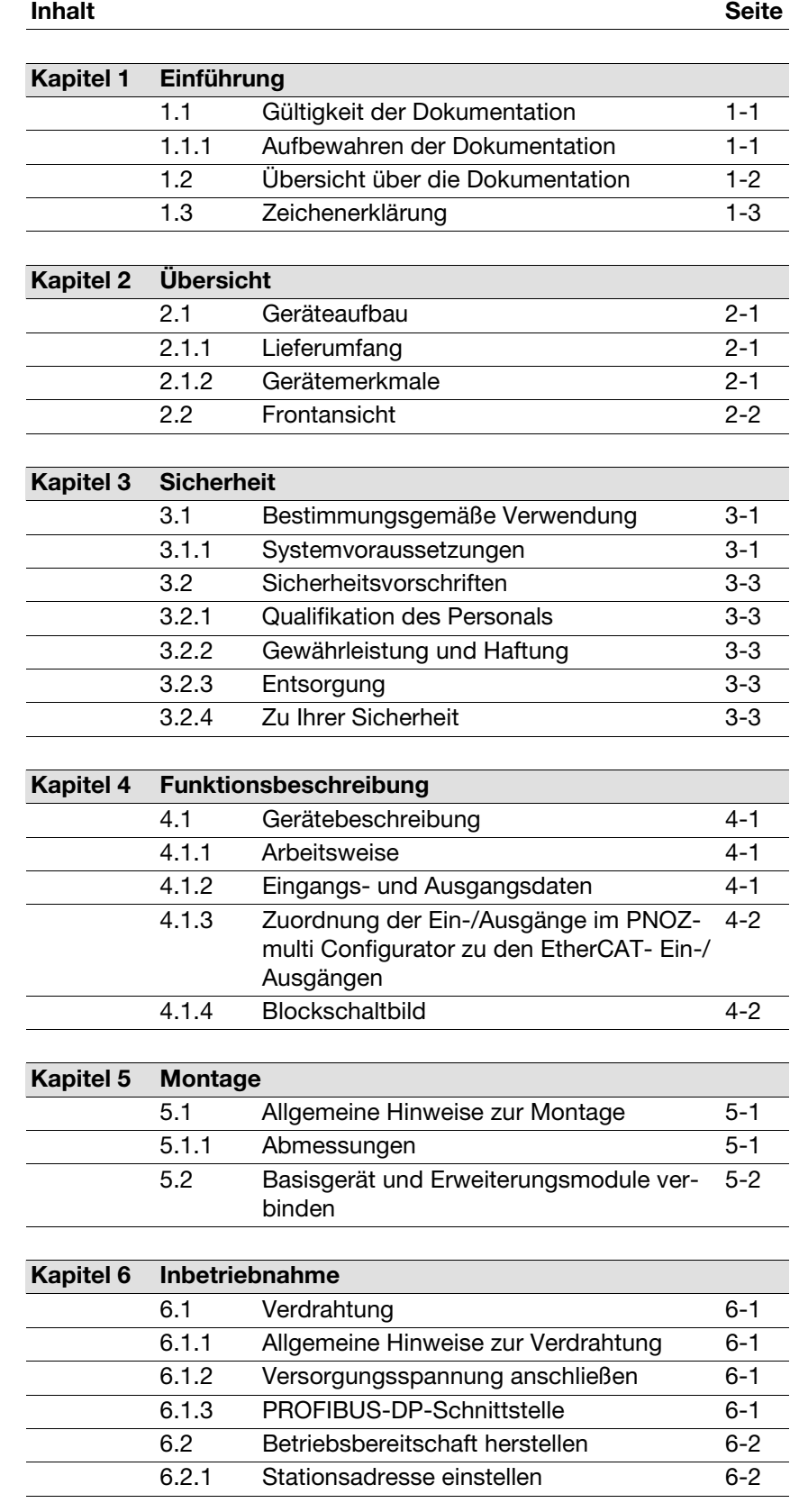

Inhalt

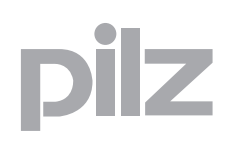

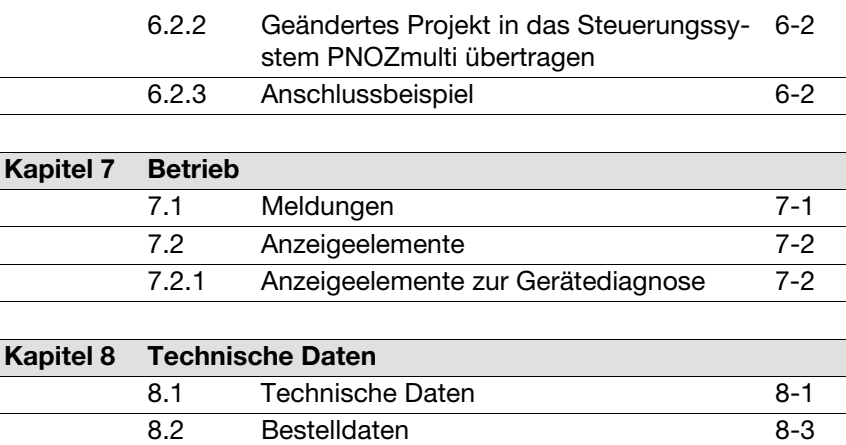

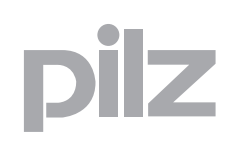

# <span id="page-4-0"></span>**1.1 Gültigkeit der Dokumentation**

Die Dokumentation ist gültig für das Produkt **PNOZ mc3p**. Sie gilt, bis eine neue Dokumentation erscheint.

Diese Bedienungsanleitung erläutert die Funktionsweise und den Betrieb, beschreibt die Montage und gibt Hinweise zum Anschluss des Produkts.

#### <span id="page-4-1"></span>**1.1.1 Aufbewahren der Dokumentation**

Diese Dokumentation dient der Instruktion. Bewahren Sie die Dokumentation für künftige Verwendung auf.

# <span id="page-5-0"></span>**1.2 Übersicht über die Dokumentation**

#### **1 Einführung**

Die Einführung macht Sie vertraut mit dem Inhalt, der Struktur und den speziellen Vorgehensweisen dieser Bedienungsanleitung.

#### **2 Übersicht**

Dieses Kapitel gibt Auskunft über die wichtigsten Eigenschaften des Produkts.

#### **3 Sicherheit**

Dieses Kapitel müssen Sie unbedingt lesen, da es die bestimmungsgemäße Verwendung enthält.

#### **4 Funktionsbeschreibung**

Dieses Kapitel beschreibt die Funktionsweise des Produkts.

#### **5 Montage**

In diesem Kapitel erhalten Sie die Anleitung zur Montage des Produkts.

#### **6 Inbetriebnahme**

Dieses Kapitel beschreibt die Inbetriebnahme und die Beschaltung des Produkts.

#### **7 Betrieb**

Dieses Kapitel beschreibt den Betrieb des Produkts und es werden Tipps für den Störungsfall gegeben.

#### **8 Technische Daten**

Dieses Kapitel enthält die technischen Daten und die Bestelldaten des Produkts.

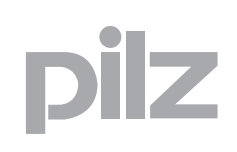

# <span id="page-6-0"></span>**1.3 Zeichenerklärung**

Besonders wichtige Informationen sind wie folgt gekennzeichnet:

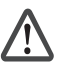

#### **GEFAHR!**

beachten Sie diesen Hinweis unbedingt! Er warnt Sie vor unmittelbar drohenden Gefahren, die schwerste Körperverletzungen und Tod verursachen können, und weist auf entsprechende Vorsichtsmaßnahmen hin.

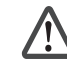

#### **WARNUNG!**

beachten Sie diesen Hinweis unbedingt! Er warnt Sie vor gefährlichen Situationen, die schwerste Körperverletzungen und Tod verursachen können, und weist auf entsprechende Vorsichtsmaßnahmen hin.

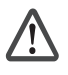

#### **ACHTUNG!**

weist auf eine Gefahrenquelle hin, die leichte oder geringfügige Verletzungen sowie Sachschaden zur Folge haben kann, und informiert über entsprechende Vorsichtsmaßnahmen.

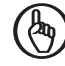

#### **WICHTIG**

beschreibt Situationen, durch die das Produkt oder Geräte in dessen Umgebung beschädigt werden können, und gibt entsprechende Vorsichtsmaßnahmen an. Der Hinweis kennzeichnet außerdem besonders wichtige Textstellen.

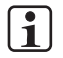

#### **INFO**

liefert Anwendungstipps und informiert über Besonderheiten.

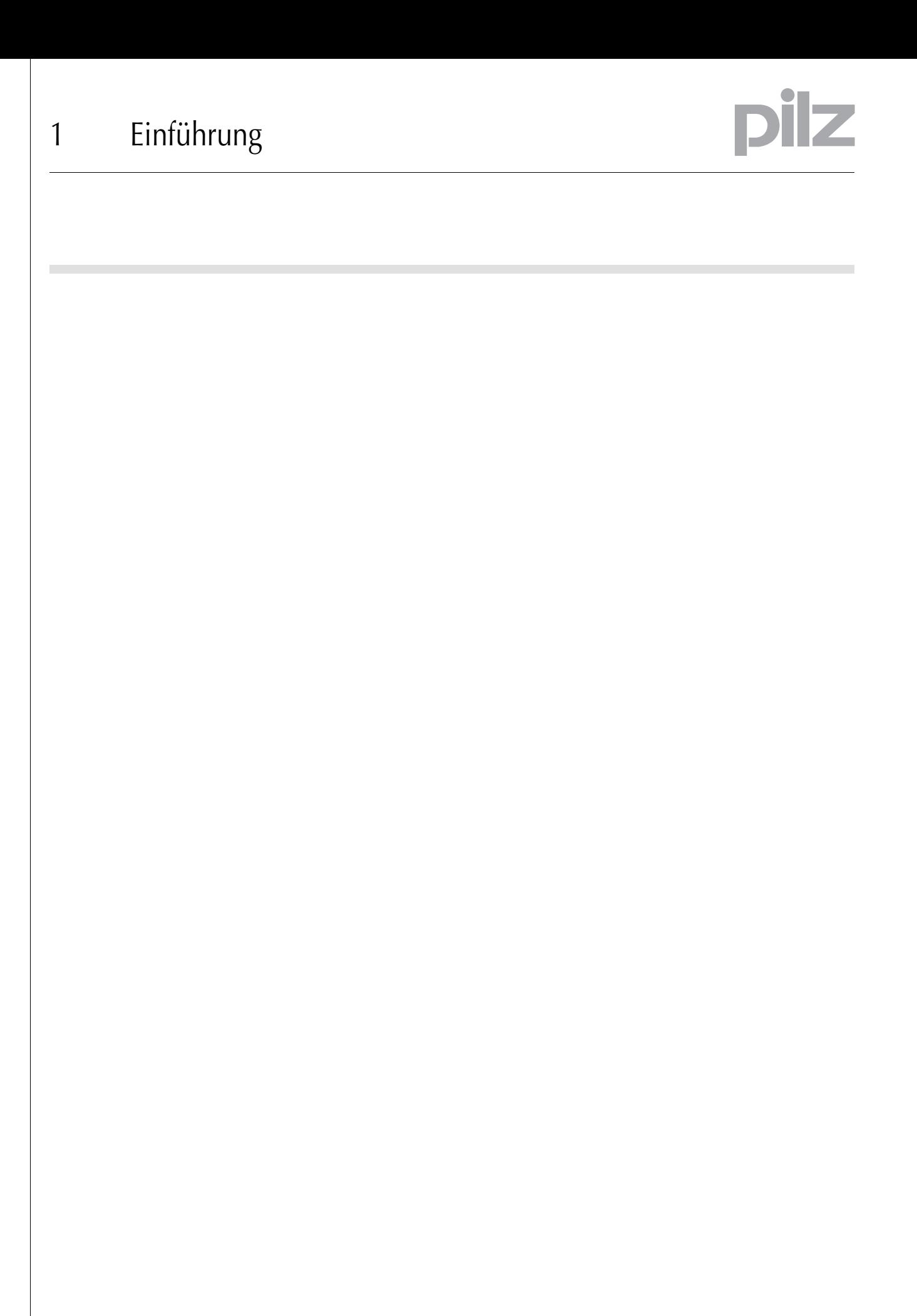

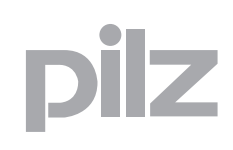

# **2.1 Geräteaufbau**

#### <span id="page-8-1"></span><span id="page-8-0"></span>2.1.1 Lieferumfang

- **Erweiterungsmodul PNOZ mc3p**
- ▶ Steckbrücke 774 639

#### <span id="page-8-2"></span>**2.1.2 Gerätemerkmale**

Verwendung des Produkts **PNOZ mc3p**:

Erweiterungsmodul zum Anschluss an ein Basisgerät des konfigurierbaren Steuerungssystems PNOZmulti

Das Produkt hat die folgenden Merkmale:

- $\blacktriangleright$  konfigurierbar im PNOZmulti Configurator
- Anschluss für PROFIBUS-DP
- Stationsadressen wählbar von 0 ... 99 mit Drehschalter
- Statusanzeigen für Kommunikation mit dem PROFIBUS-DP und von Fehlern
- $\blacktriangleright$  Im PNOZmulti Configurator können 24 virtuelle Ausgänge des Steuerungssystems PNOZmulti für die Kommunikation mit dem Feldbus **PROFIBUS DP** definiert werden. Die Anzahl der Ein-und Ausgänge kann auf 128 erweitert werden. Bitte beachten Sie, dass die erweiterten Ein- und Ausgänge 24 - 127 bei der Verwendung andere Eigenschaften besitzen (siehe Dokument "Kommunikationsschnittstellen").
- max. 1 **PNOZ mc3p** an das Basisgerät anschließbar
- Die anschließbaren PNOZmulti Basisgeräte entnehmen Sie dem Dokument "PNOZmulti Systemausbau"

# 2 Übersicht

# Z

# <span id="page-9-0"></span>**2.2 Frontansicht**

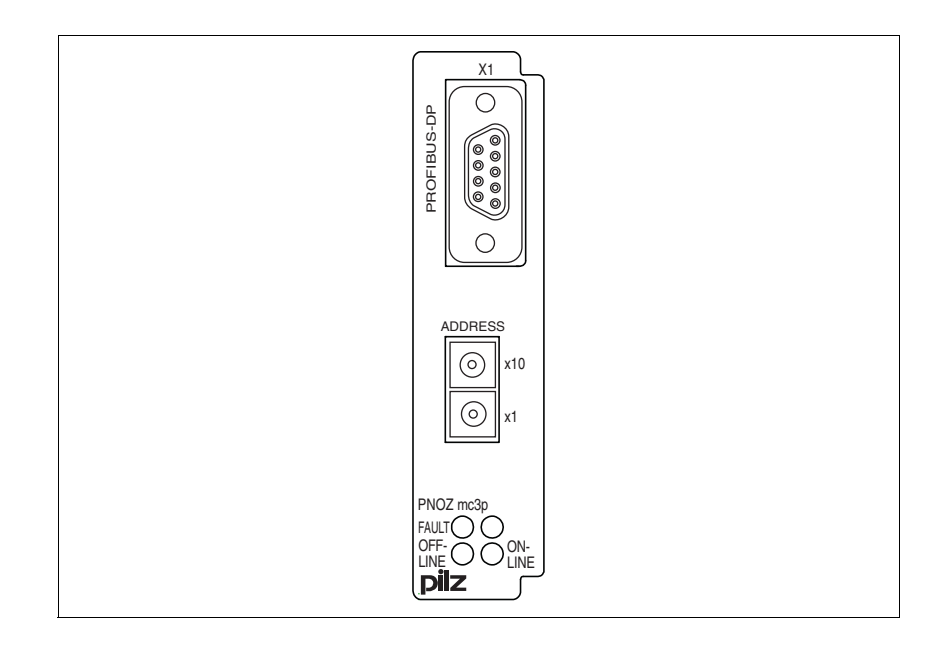

Legende:

X1:

PROFIBUS-DP-Schnittstelle (9-poliger Sub-D-Buchsenstecker)

- LEDs:
	- FAULT
	- OFFLINE
	- ONLINE

# <span id="page-10-0"></span>**3.1 Bestimmungsgemäße Verwendung**

Das Erweiterungsmodul **PNOZ mc3p** dient zur Kommunikation des konfigurierbaren Steuerungssystems PNOZmulti mit dem PROFIBUS-DP.

Der PROFIBUS-DP ist konzipiert für den schnellen Datenaustausch in der Feldebene. Das Erweiterungsmodul **PNOZ mc3p** ist ein passiver Teilnehmer (Slave) des PROFIBUS-DP (DPV0). Die Grundfunktionen der Kommunikation mit dem PROFIBUS-DP entsprechen der EN 50170. Die zentrale Steuerung (Master) liest zyklisch die Eingangsinformationen von den Slaves und schreibt die Ausgangsinformationen zyklisch an die Slaves. Neben der zyklischen Nutzdatenübertragung verfügt der PROFI-BUS-DP auch über Funktionen für Diagnose und Inbetriebnahme. Der Datenverkehr wird auf der Master- und Slave-Seite überwacht.

Das Erweiterungsmodul darf nur an ein Basisgerät des konfigurierbaren Steuerungssystems PNOZmulti angeschlossen werden (anschließbare Basisgeräte siehe Dokument "PNOZmulti Systemausbau").

Das konfigurierbare Steuerungssystem PNOZmulti dient dem sicherheitsgerichteten Unterbrechen von Sicherheitsstromkreisen und ist bestimmt für den Einsatz in:

- ▶ Not-Halt-Einrichtungen
- Sicherheitsstromkreisen nach VDE 0113 Teil 1 und EN 60204-1

Das Erweiterungsmodul darf nicht für sicherheitsgerichtete Funktionen verwendet werden.

Zur bestimmungsgemäßen Verwendung gehört auch die EMV-gerechte elektrische Installation. Das Produkt ist für den Einsatz in Industrieumgebung bestimmt. Beim Einsatz im Wohnbereich können Funkstörungen entstehen.

Als nicht bestimmungsgemäß gilt insbesondere

- jegliche bauliche, technische oder elektrische Veränderung des Produkts,
- ein Einsatz des Produkts außerhalb der Bereiche, die in dieser Bedienungsanleitung beschrieben sind,
- ein von den technischen Daten (siehe Kapitel "Technische Daten") abweichender Einsatz des Produkts.

# **3.1 Bestimmungsgemäße Verwendung**

#### <span id="page-11-0"></span>**3.1.1 Systemvoraussetzungen**

Lesen Sie bitte im Dokument "Produktänderungen" im Kapitel "Versionsübersicht", welche Versionen der Basisgeräte und des PNOZmulti Configurators für dieses Produkt eingesetzt werden können.

# 3 Sicherheit

# **3.2 Sicherheitsvorschriften**

#### <span id="page-12-1"></span><span id="page-12-0"></span>**3.2.1 Qualifikation des Personals**

Aufstellung, Montage, Programmierung, Inbetriebsetzung, Betrieb, Außerbetriebsetzung und Wartung der Produkte dürfen nur von befähigten Personen vorgenommen werden.

Eine befähigte Person ist eine Person, die durch ihre Berufsausbildung, ihre Berufserfahrung und ihre zeitnahe berufliche Tätigkeit über die erforderlichen Fachkenntnisse verfügt, um Geräte, Systeme, Maschinen und Anlagen gemäß den allgemein gültigen Standards und den Richtlinien der Sicherheitstechnik prüfen, beurteilen und handhaben zu können.

Der Betreiber ist außerdem verpflichtet, nur Personen einzusetzen, die

- mit den grundlegenden Vorschriften zur Arbeitssicherheit und Unfallverhütung vertraut sind,
- das Kapitel "Sicherheit" in dieser Beschreibung gelesen und verstanden haben,
- und mit den für die spezielle Anwendung geltenden Grund- und Fachnormen vertraut sind.

#### <span id="page-12-2"></span>**3.2.2 Gewährleistung und Haftung**

Gewährleistungs- und Haftungsansprüche gehen verloren, wenn

- das Produkt nicht bestimmungsgemäß verwendet wurde,
- die Schäden auf Nichtbeachtung der Bedienungsanleitung zurückzuführen sind,
- das Betreiberpersonal nicht ordnungsgemäß ausgebildet ist,
- oder Veränderungen irgendeiner Art vorgenommen wurden (z. B. Austauschen von Bauteilen auf den Leiterplatten, Lötarbeiten usw).

#### <span id="page-12-3"></span>**3.2.3 Entsorgung**

- Beachten Sie bei sicherheitsgerichteten Anwendungen die Gebrauchsdauer  $t_M$  in den sicherheitstechnischen Kennzahlen.
- Beachten Sie bei der Außerbetriebsetzung die lokalen Gesetze zur Entsorgung von elektronischen Geräten (z. B. Elektro- und Elektronikgerätegesetz).

# **3.2 Sicherheitsvorschriften**

### <span id="page-13-0"></span>**3.2.4 Zu Ihrer Sicherheit**

Das Gerät erfüllt alle notwendigen Bedingungen für einen sicheren Betrieb. Beachten Sie jedoch nachfolgend aufgeführte Sicherheitsbestimmungen:

- Diese Betriebsanleitung beschreibt lediglich die Grundfunktionen des Geräts. Die erweiterten Funktionen sind in der Online-Hilfe des PNOZmulti Configurators und in dem technischen Katalog PNOZmulti beschrieben. Verwenden Sie diese Funktionen nur, wenn Sie diese Dokumentationen gelesen und verstanden haben. Alle notwendigen Dokumentationen sind auf der CD PNOZmulti Configurator enthalten.
- Öffnen Sie nicht das Gehäuse und nehmen Sie auch keine eigenmächtigen Umbauten vor.
- Schalten Sie bei Wartungsarbeiten (z. B. beim Austausch von Schützen) unbedingt die Versorgungsspannung ab.

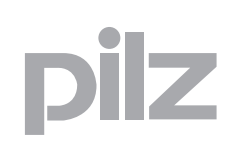

# **4.1 Gerätebeschreibung**

#### <span id="page-14-1"></span><span id="page-14-0"></span><sup>4000</sup> Funktionsbeschreibung 4-.1 Gerätebeschreibung <sup>4100</sup>**4.1.1 Arbeitsweise**

Die virtuellen Ein- und Ausgänge, die über den PROFIBUS übertragen werden sollen, werden im PNOZmulti Configurator ausgewählt und konfiguriert. Die Verbindung zwischen dem Basisgerät und dem Erweiterungsmodul **PNOZ mc3p** erfolgt über eine Steckbrücke. Über diese Steckbrücke wird das Erweiterungsmodul **PNOZ mc3p** auch mit Spannung versorgt.

Die Stationsadresse wird mit Drehschaltern eingestellt. Nach Einschalten der Versorgungsspannung oder einem Reset des Steuerungssystems PNOZmulti wird das Erweiterungsmodul **PNOZ mc3p** automatisch konfiguriert und gestartet.

LEDs zeigen den Status des Erweiterungsmoduls am PROFIBUS an.

In der Online-Hilfe des PNOZmulti Configurators ist die Konfiguration ausführlich beschrieben.

#### <span id="page-14-2"></span>**4.1.2 Eingangs- und Ausgangsdaten**

Die Daten sind wie folgt aufgebaut:

Eingangsbereich

Die Eingänge werden im Master definiert und an das PNOZmulti übergeben. Jeder Eingang hat eine Nummer, z. B. der Eingang Bit 4 von Byte 1 hat die Nummer i12.

Ausgangsbereich

Die Ausgänge werden im PNOZmulti Configurator definiert. Jeder verwendete Ausgang erhält dort eine Nummer, z. B.o0, o5... Der Zustand des Ausgangs o0 wird in Bit 0 von Byte 0 abgelegt, der Zustand von Ausgang o5 wird in Bit 5 von Byte 0 abgelegt usw.

- ▶ Nur Ausgangsbereich: Byte 3
	- Bit 0 ... 4: LED-Zustände des PNOZmulti
	- $-$  Bit 0: OFAULT
	- Bit 1: IFAULT
	- Bit 2: FAULT
	- Bit 3: DIAG
	- Bit 4: RUN

Bit 5: Datenaustausch findet statt.

Ausführliche Informationen zum Datenaustausch (Tabellen, Segmente) erhalten Sie im Dokument "Kommunikationsschnittstellen" im Kapitel "Feldbusmodule".

# **4.1 Gerätebeschreibung**

## **4.1.3 Zuordnung der Ein-/Ausgänge im PNOZmulti Configurator zu den EtherCAT-Ein-/Ausgängen**

<span id="page-15-0"></span>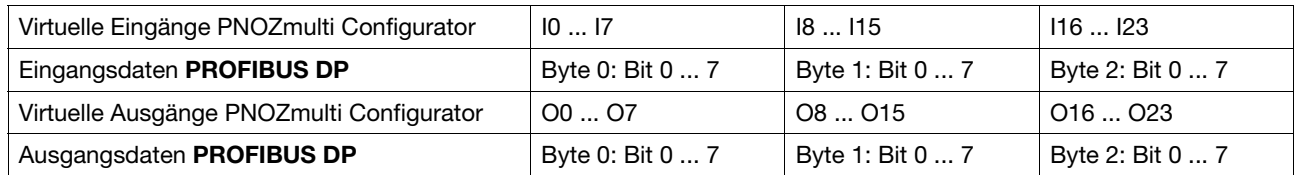

Die Anzahl der virtuellen Ein- und Ausgänge kann auf 128 erweitert werden (siehe dazu Dokument "Kommunikationsschnittstellen" Kapitel "Feldbusmodule")

## <span id="page-15-1"></span>**4.1.4 Blockschaltbild**

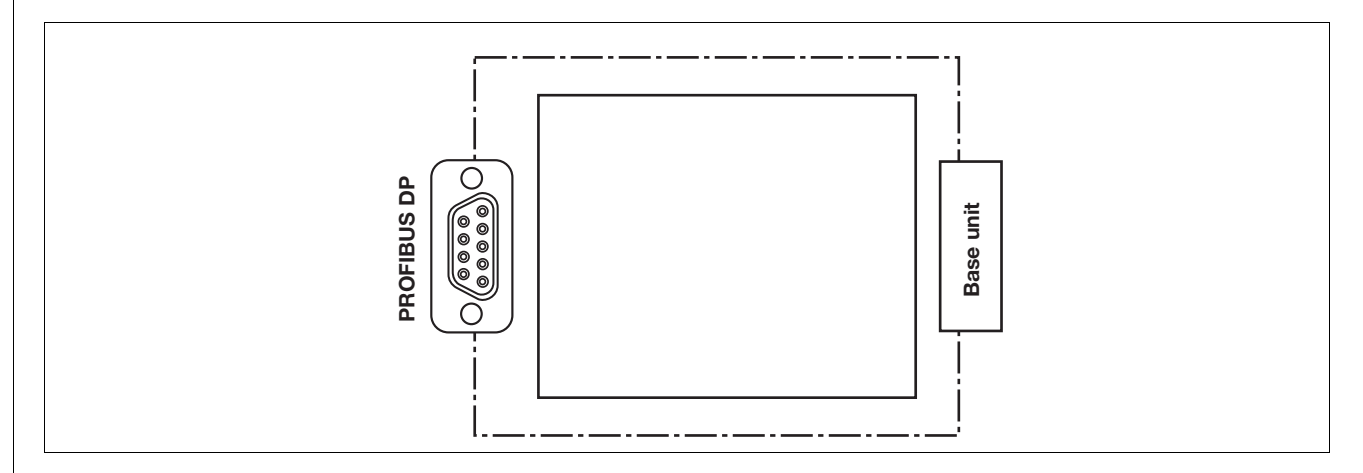

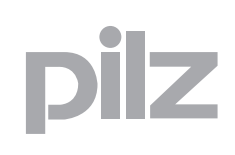

# <span id="page-16-0"></span>**5.1 Allgemeine Hinweise zur Montage**

- $\blacktriangleright$  Montieren Sie das Steuerungssystem in einen Schaltschrank mit einer Schutzart von mindestens IP54. Montieren Sie das Steuerungssystem auf eine waagrechte Montageschiene. Die Lüftungsschlitze müssen nach oben und unten zeigen. Andere Einbaulagen können zur Zerstörung des Steuerungssystems führen.
- Befestigen Sie das Gerät mit Hilfe der Rastelemente auf der Rückseite auf einer Montageschiene. Führen Sie das Steuerungssystem gerade auf die Montageschiene, so dass die Erdungsfedern am Steuerungssystem auf die Montageschiene gedrückt werden.
- Die Umgebungstemperatur der PNOZmulti-Geräte im Schaltschrank darf nicht höher sein als in den technischen Daten angegeben. Gegebenenfalls ist eine Klimatisierung erforderlich.
- Um die EMV-Anforderungen einzuhalten, muss die Montageschiene mit dem Schaltschrankgehäuse niederohmig verbunden sein.

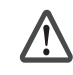

#### **ACHTUNG!**

Beschädigung durch elektrostatische Entladung! Durch elektrostatische Entladung können Bauteile beschädigt werden. Sorgen Sie für Entladung, bevor Sie das Produkt berühren, z. B. durch Berühren einer geerdeten, leitfähigen Fläche oder durch Tragen eines geerdeten Armbands.

#### <span id="page-16-1"></span>**5.1.1 Abmessungen**

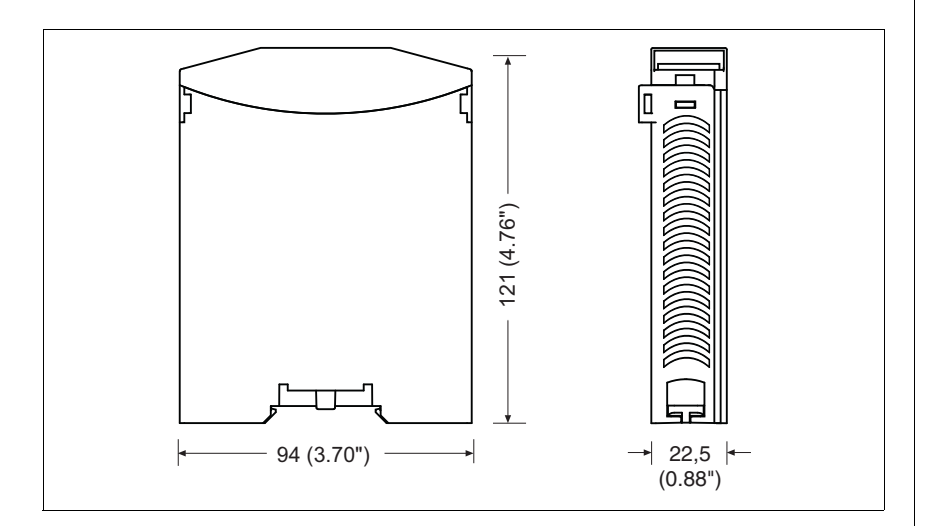

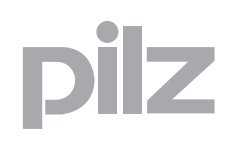

# <span id="page-17-0"></span>**5.2 Basisgerät und Erweiterungsmodule verbinden**

Sie können maximal 1 **PNOZ mc3p** links vom Basisgerät montieren.

- **Montage Stecken Sie keinen Abschlussstecker auf das letzte linksseitige Er**weiterungsmodul.
- Montieren Sie das Erweiterungsmodul an die Position, wie im PNOZmulti Configurator konfiguriert.

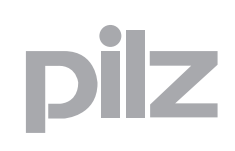

# **6.1 Verdrahtung**

#### <span id="page-18-1"></span><span id="page-18-0"></span>6.1.1 Allgemeine Hinweise zur Verdrahtung

Die Verdrahtung wird im Schaltplan des PNOZmulti Configurators festgelegt.

Beachten Sie:

- Angaben im Abschnitt "Technische Daten" unbedingt einhalten.
- Verbinden Sie die Montageschiene immer über eine Erdungsklemme mit der Schutzerde. Damit werden im Fehlerfall gefährliche Spannungen abgeleitet.
- ▶ Das Netzteil muss den Vorschriften für Kleinspannungen mit sicherer Trennung entsprechen.

#### <span id="page-18-2"></span>**6.1.2 Versorgungsspannung anschließen**

Legen Sie die Versorgungsspannung an das Basisgerät:

- Klemme **24 V** und **A1 (+)**: + 24 V DC
- Klemme **0 V** und **A2 (-)**: 0 V

#### <span id="page-18-3"></span>**6.1.3 PROFIBUS-DP-Schnittstelle**

Es wird festgelegt, welche Ausgänge des Steuerungssystems mit dem PROFIBUS-DP kommunizieren. Die Verbindung zum PROFIBUS-DP erfolgt über einen 9-poligen Sub-D-Buchsenstecker gemäß den Richtlinien der PROFIBUS-Nutzerorganisation (PNO).

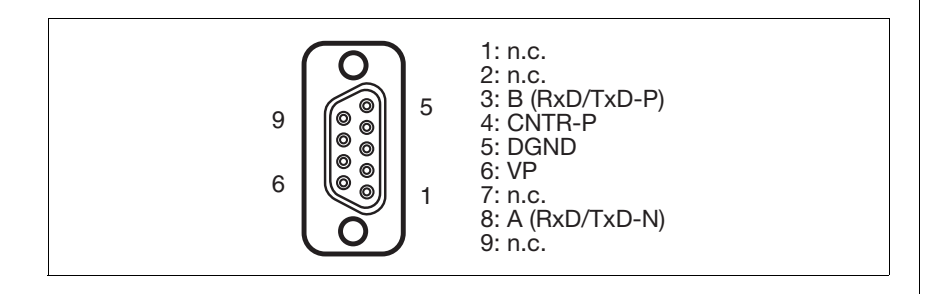

n.c. = nicht belegt

Beachten Sie beim Anschließen an den PROFIBUS-DP:

- Verwenden Sie nur Metallstecker oder metallisierte Kunststoffstecker
- Die Verbindungskabel zu den Schnittstellen müssen paarweise verdrillt und abgeschirmt sein

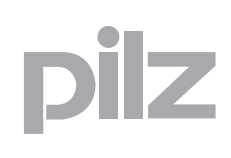

# **6.2 Betriebsbereitschaft herstellen**

#### <span id="page-19-1"></span><span id="page-19-0"></span>6.2.1 Stationsadresse einstellen

Die Stationsadresse des Erweiterungsmoduls **PNOZ mc3p** wird mit zwei Drehschaltern x1 und x10 von 0 ... 99 (dezimal) eingestellt.

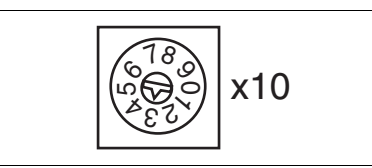

▶ Stellen Sie am oberen Drehschalter x10 mit einem kleinen Schraubendreher die Zehnerstelle der Adresse ein (im Beispiel "3").

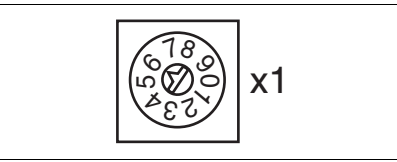

 Stellen Sie am unteren Drehschalter x1 die Einerstelle der Adresse ein (im Beispiel "6").

In den Abbildungen ist als Beispiel die Stationsadresse 36 eingestellt.

#### <span id="page-19-2"></span>**6.2.2 Geändertes Projekt in das Steuerungssystem PNOZmulti übertragen**

Sobald ein zusätzliches Erweiterungsmodul mit dem System verbunden wurde, ist mit dem PNOZmulti Configurator das Projekt zu ändern. Gehen Sie vor wie in der Bedienungsanleitung für das Basisgerät beschrieben.

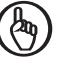

#### **WICHTIG**

Bei der Inbetriebnahmen und nach jeder Programmänderung muss geprüft werden, ob die Sicherheitseinrichtungen korrekt funktionieren.

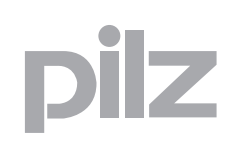

# **6.2 Betriebsbereitschaft herstellen**

## <span id="page-20-0"></span>**6.2.3 Anschlussbeispiel**

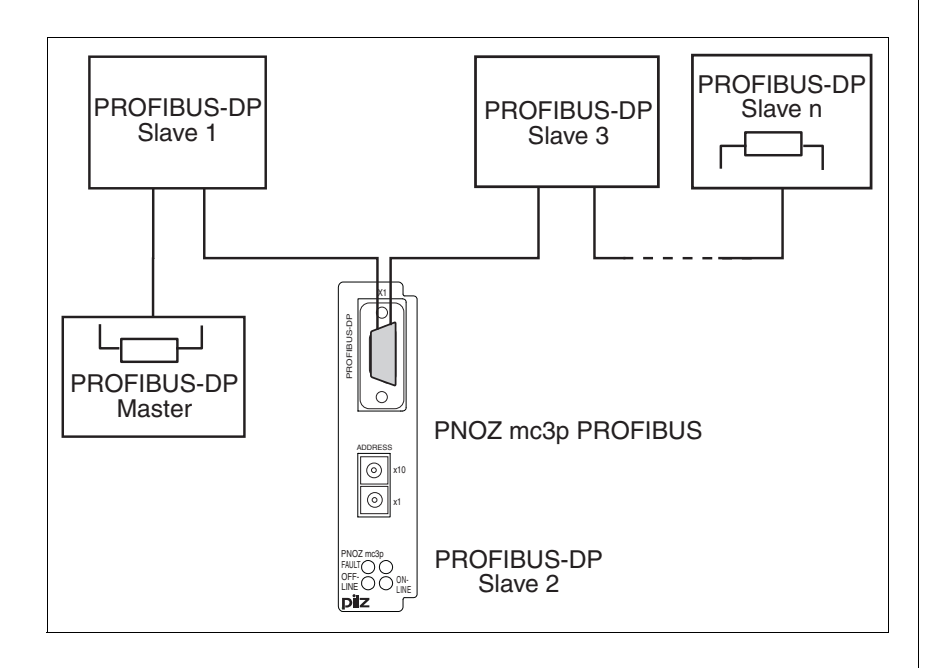

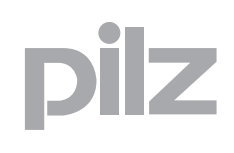

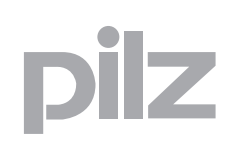

# <span id="page-22-0"></span>**7.1 Meldungen**

Beim Einschalten der Versorgungsspannung übernimmt das Sicherheitssystem PNOZmulti die Konfiguration aus der Chipkarte.

Am Basisgerät leuchten die LEDs "POWER","DIAG", "FAULT", "IF-AULT" und "OFAULT".

Das Erweiterungsmodul **PNOZ mc3p** wird automatisch konfiguriert und gestartet. Die LEDs "ONLINE" und "OFFLINE" zeigen den Status des **PNOZ mc3p** am PROFIBUS-DP an.

Wenn das Erweiterungsmodul **PNOZ mc3p** 30 s lang keine Konfiguration vom Basisgerät erhält, dann verbindet sich das Erweiterungsmodul **PNOZ mc3p** mit dem PROFIBUS-DP und am PROFIBUS-DP wird der Status "ONLINE" angezeigt. Die Fehlermeldung "External Error" wird an den Master gesendet.

# 7 Betrieb

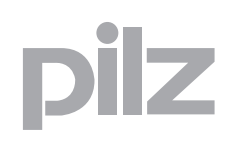

# <span id="page-23-0"></span>**7.2 Anzeigeelemente**

Legende:

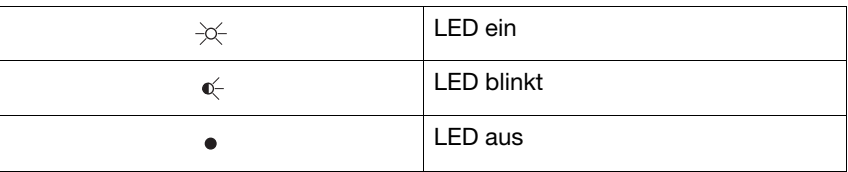

### **7.2.1 Anzeigeelemente zur Gerätediagnose**

<span id="page-23-1"></span>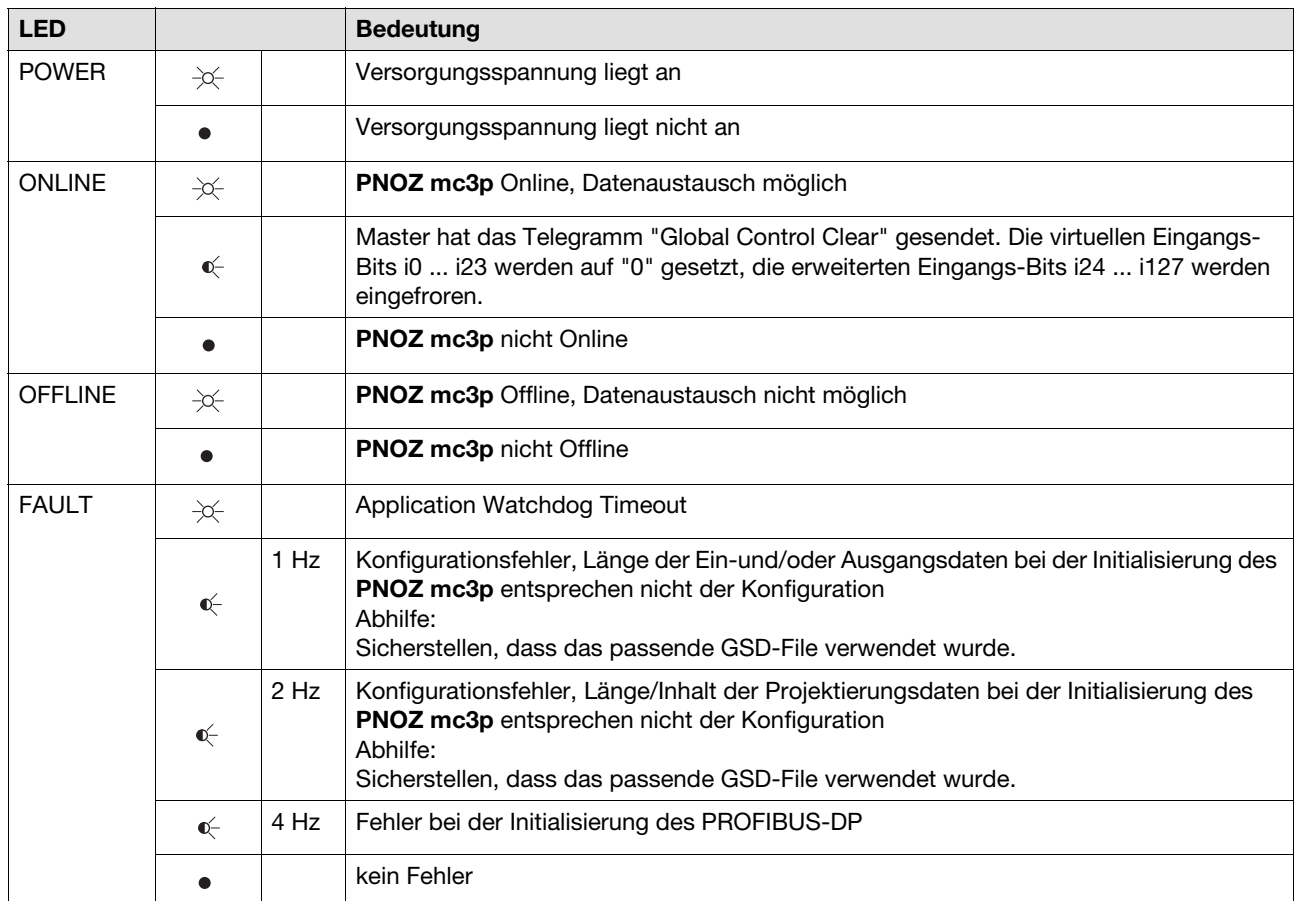

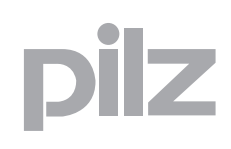

# **8.1 Technische Daten**

<span id="page-24-0"></span>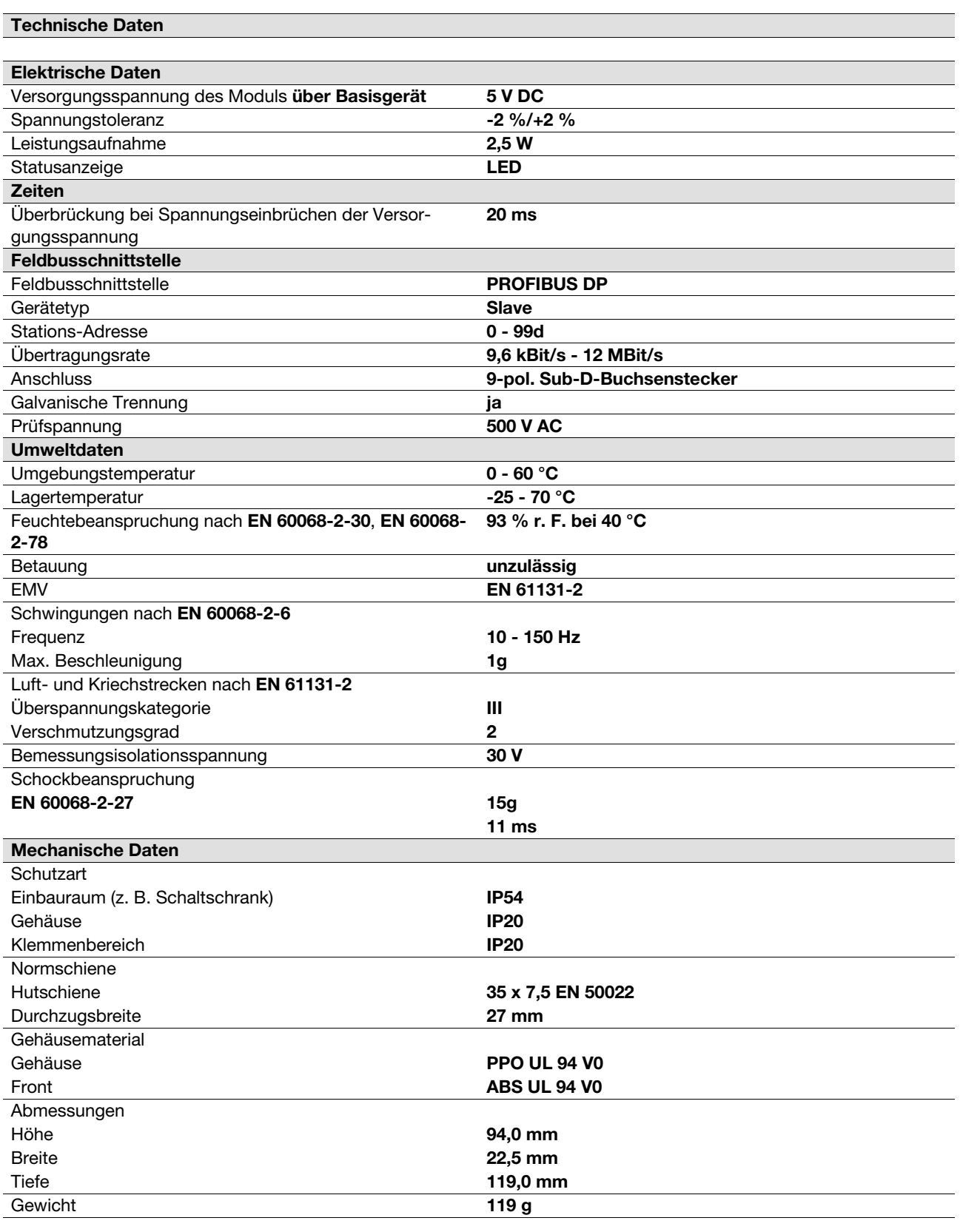

Es gelten die **2011-09** aktuellen Ausgaben der Normen.

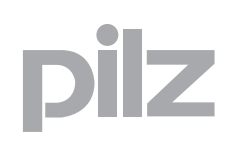

# **8.2 Bestelldaten**

#### <span id="page-25-0"></span>**Bestelldaten**

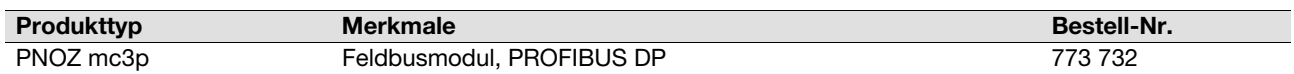

#### **Bestelldaten Abschlussstecker, Steckbrücke**

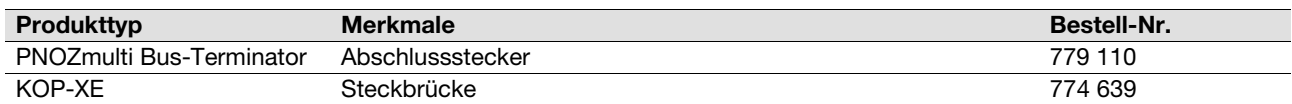

...

In vielen Ländern sind wir durch unsere Tochtergesellschaften und Handelspartner vertreten.

Nähere Informationen entnehmen Sie bitte unserer Homepage oder nehmen Sie Kontakt mit unserem Stammhaus auf.

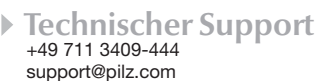

pilz

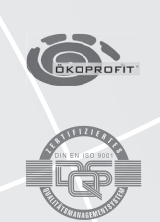

Pilz GmbH & Co. KG Felix-Wankel-Straße 2 73760 Ostfildern, Deutschland Telefon: +49 711 3409-0 Telefax: +49 711 3409-133 E-Mail: pilz.gmbh@pilz.de Internet: www.pilz.com